## **For Users of Canvas as their primary LMS**

1. Import the pre-built "quiz" into your Canvas course as described below.

2. Collect responses to the quiz via Canvas.

3. Review the responses to verify all class members completed the form.

4. Identify any students who did not agree to the release and make an appropriate accommodation.

## **Importing the pre-built Canvas quiz**

To access and import the approved video release form for recording your Zoom class meetings for those using Canvas as their course LMS, follow the subsequent steps:

A. Log into Canvas (byu.instructure.com) and then go to the Commons area.

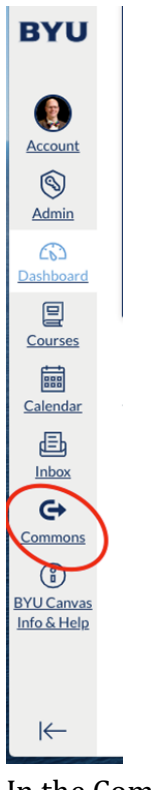

B. In the Commons area, search for Marriott School Class Recording Release Form. You should get the following results...

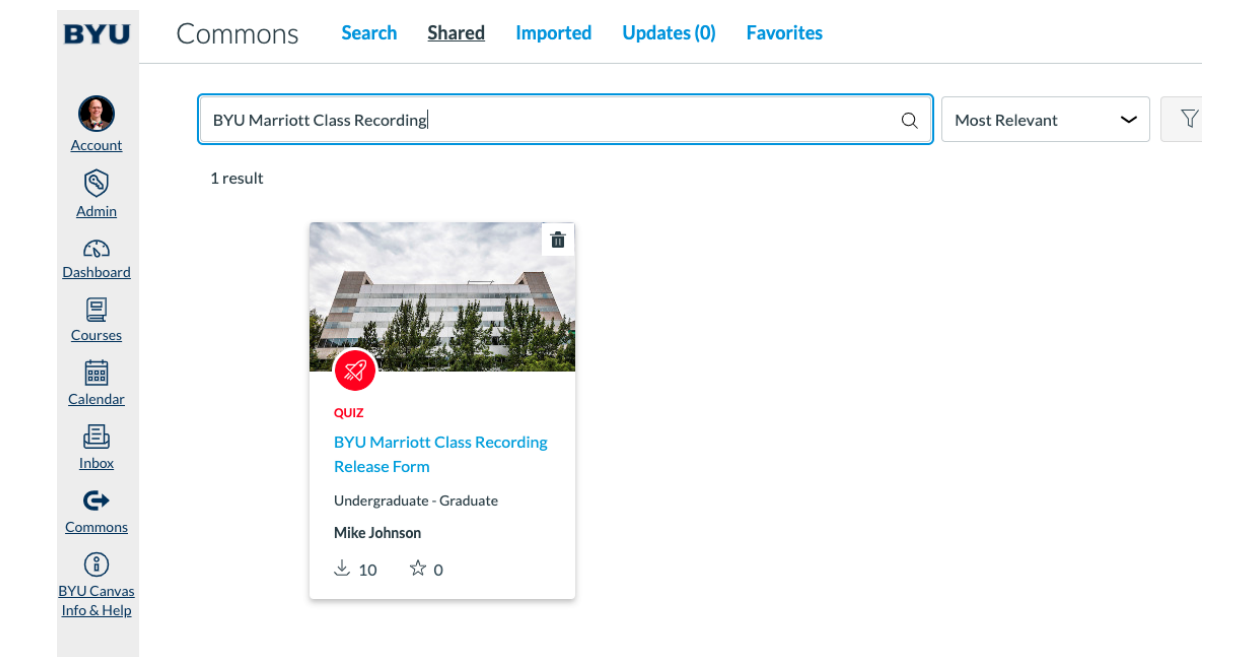

C. Click the name of the quiz (that will open the quiz details). From there, you can click the Import/Download button to import it into your Canvas course.

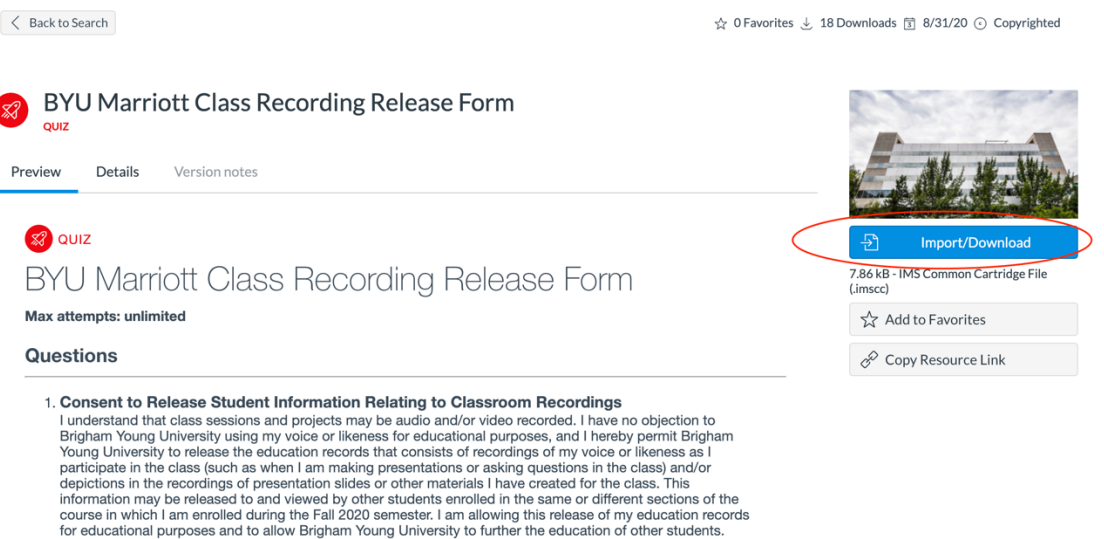

I understand that Brigham Young University will hold the copyright in any such recordings or photographs.<br>There is no time limit on the validity of this consent and release. I understand my agreement is voluntary and is